# ◎4-1-1.アップロード

(7)他制度加入状況通知データ

### ● ご 利 用 に あ た っ て

- ◆ WEB事務システムからデータ送信するデータファイルとデータ項目の詳細について記載しています。
- ◆ 「アップロードデータレイアウト」、「データ項目の説明」および「CSVファイル」で構成されています。

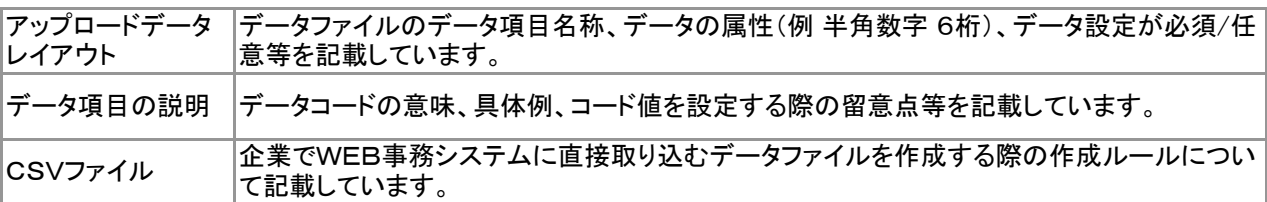

◆ 事務手続きの流れについては、本節では記載していません。 まずは事務手続きの流れをご理解の上、ご使用ください。事務手続きの流れに関わる記載箇所は、 ≪事務手続きについては、こちらをご参照ください≫に記載しています。

≪事務手続きについては、こちらをご参照ください≫

3-2-4.加入者の住所等の変更(属性変更②)

(2)他制度加入状況通知

ファ :アップロード <mark>サ</mark> :サポートシート

## アップロードデータレイアウト

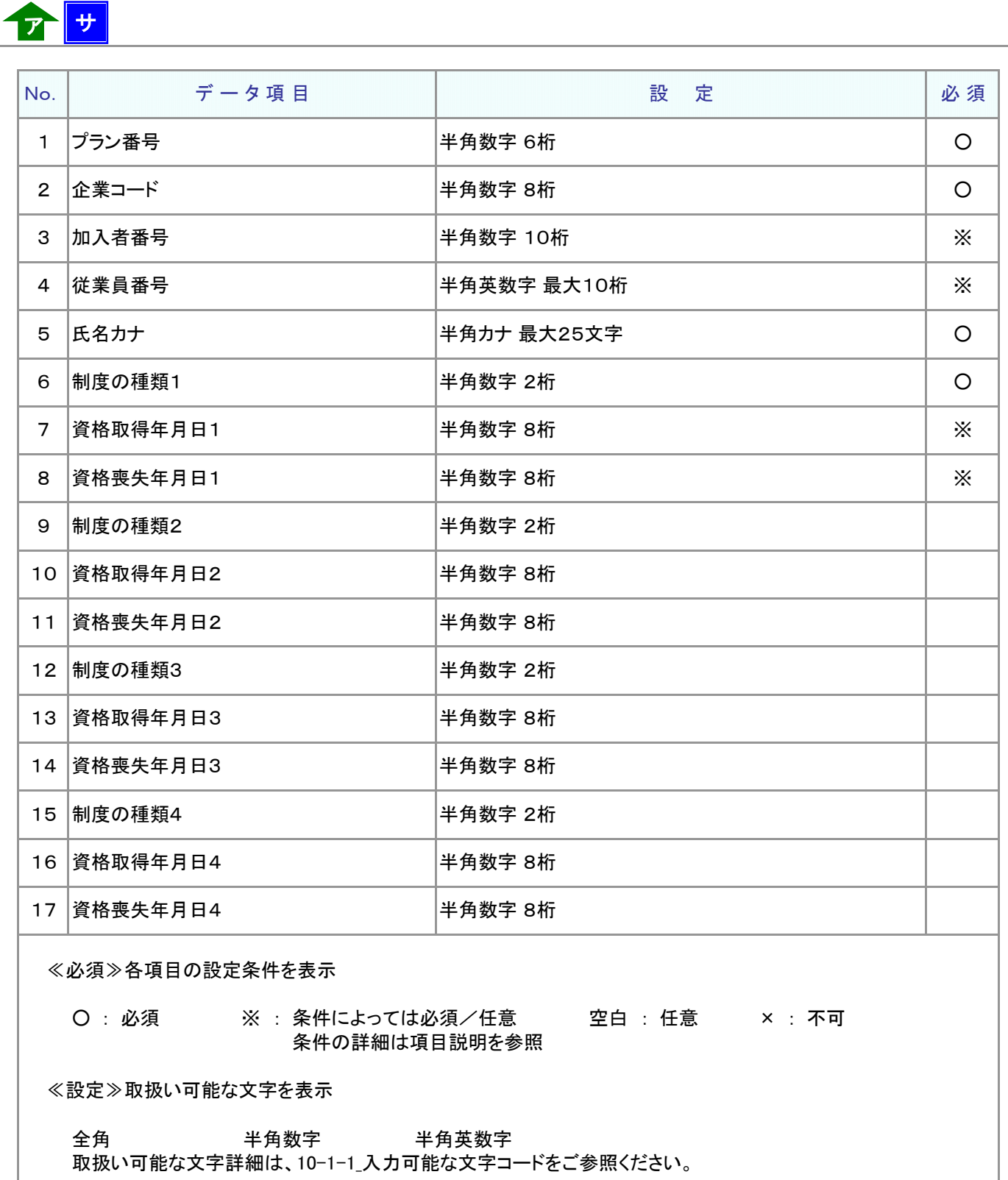

ご注意ください

WEB画面から入力する場合とファイルアップロードによる入力の場合は、取扱い 可能な文字に違いがありますので、ご注意ください。

4-1-1(7)他制度加入状況通知-2

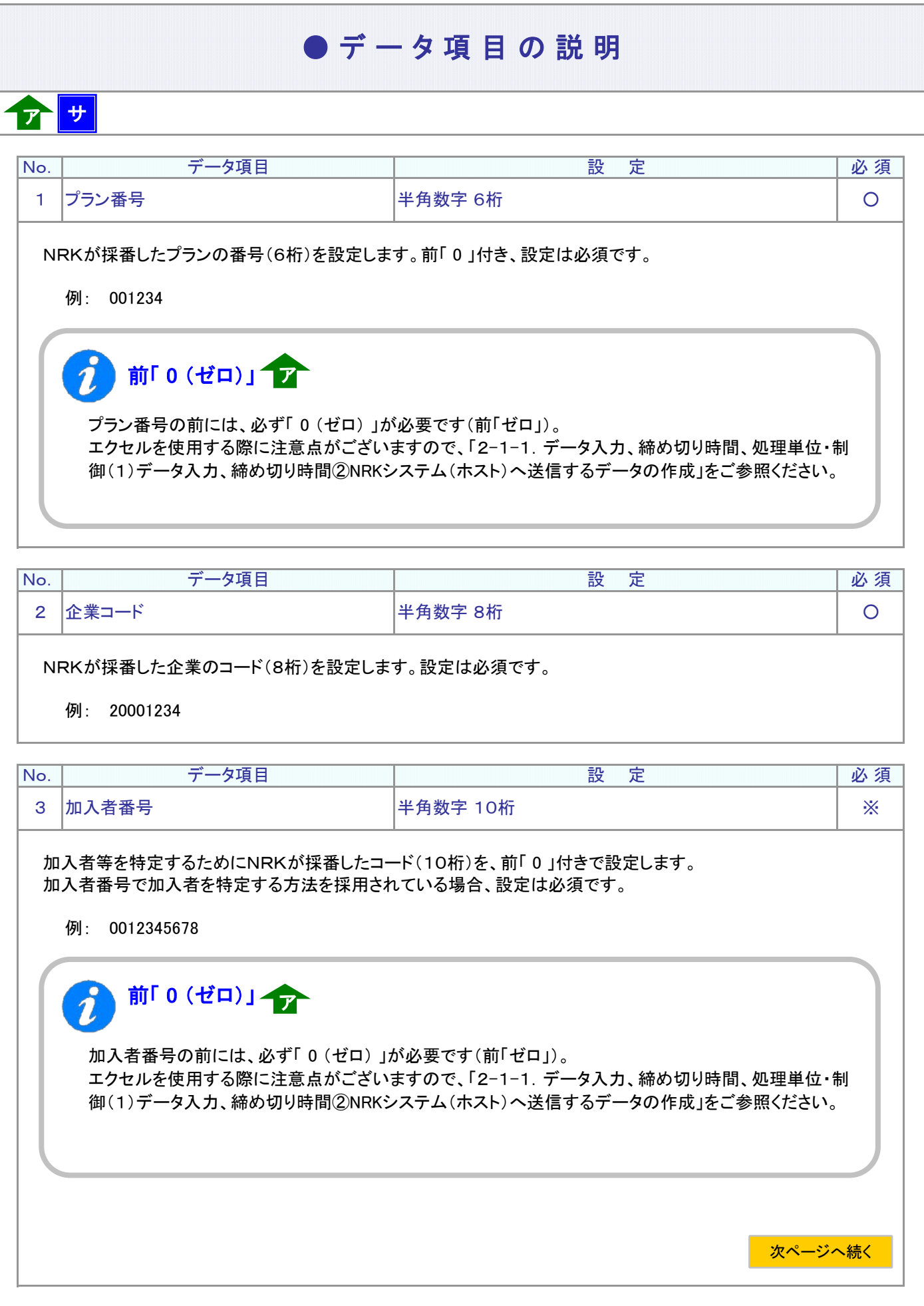

ア :アップロード サ :サポートシート

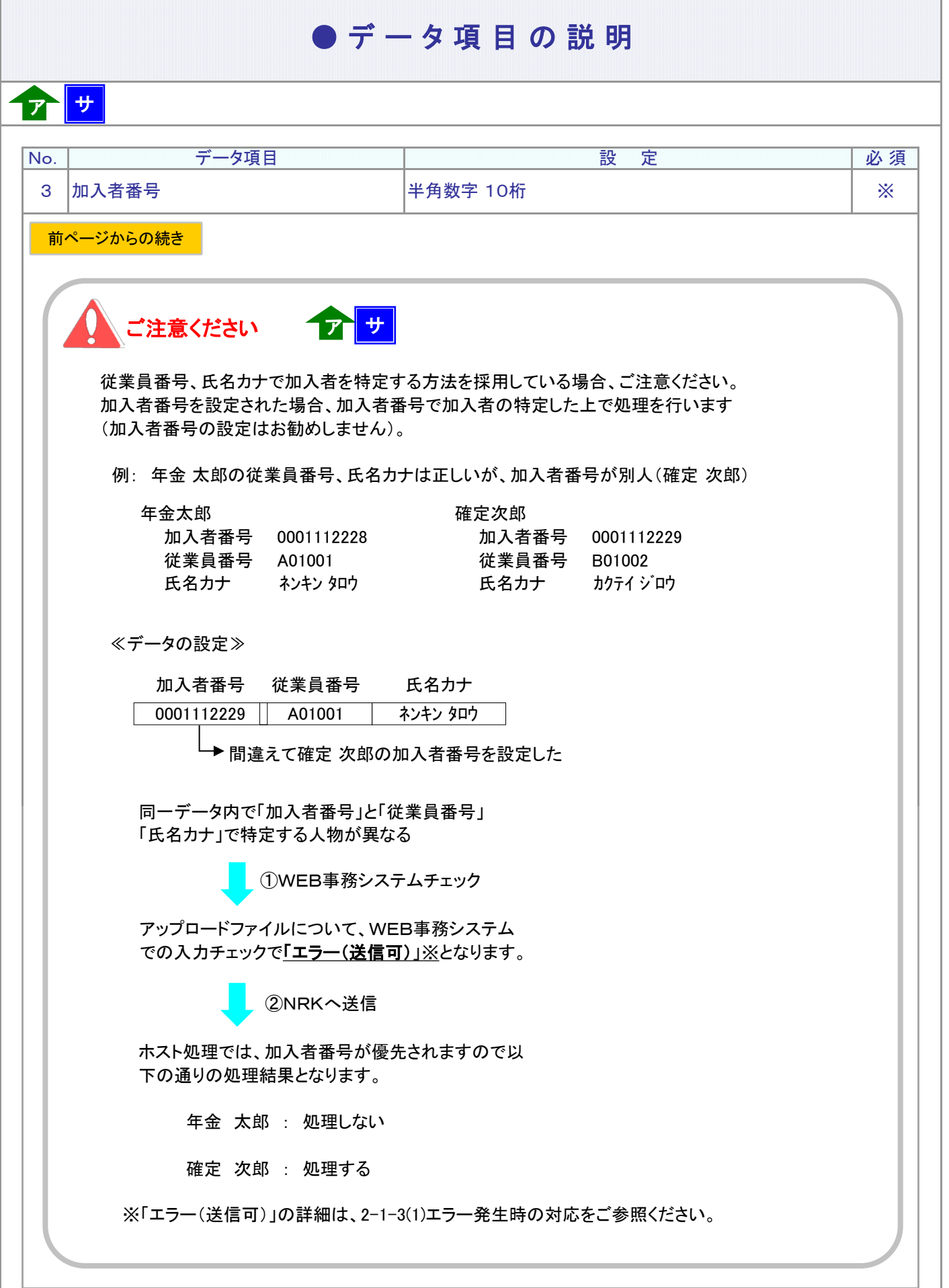

## ● データ項目の説明

# ア サ

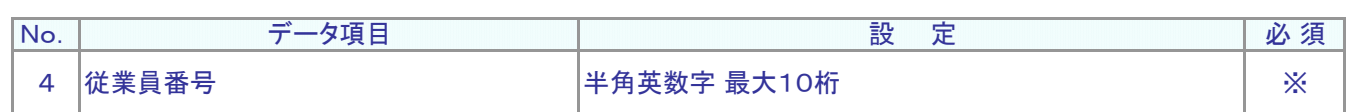

#### 従業員番号、氏名カナで加入者を特定する方法を採用されている場合、設定は必須です。 加入者を識別する企業の従業員番号を設定します。

例: W12345

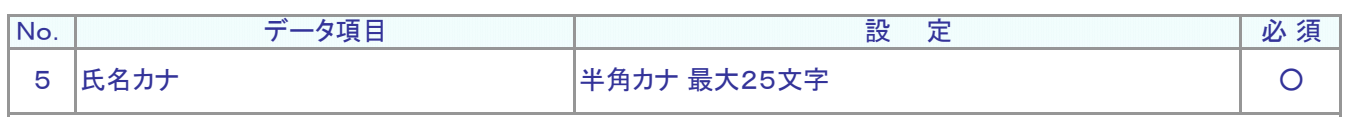

従業員番号、氏名カナで加入者を特定する方法を採用されている場合、設定は必須です。

例: ネンキン タロウ

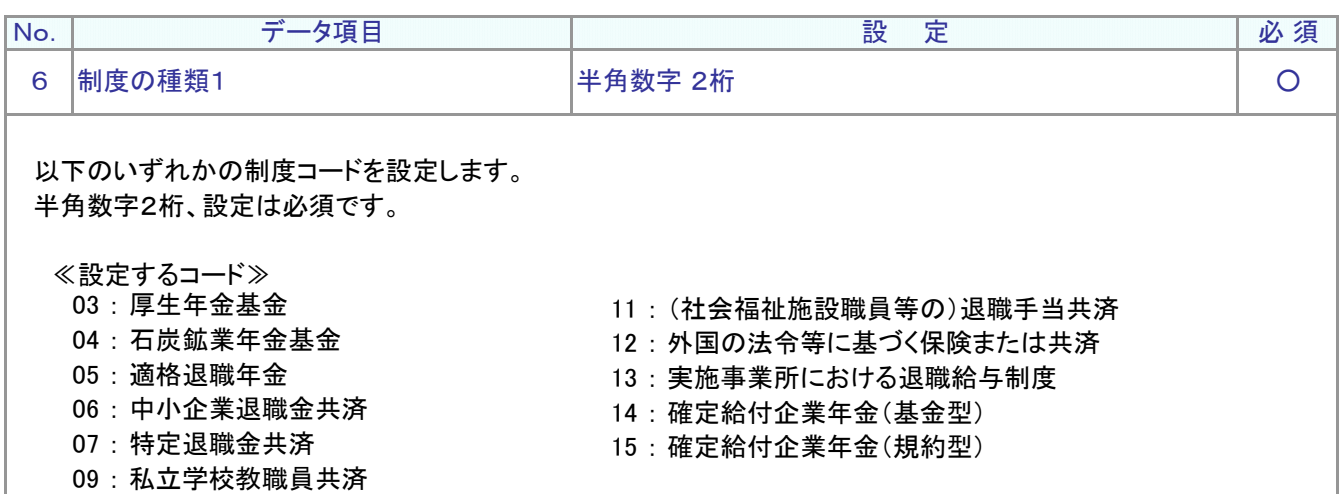

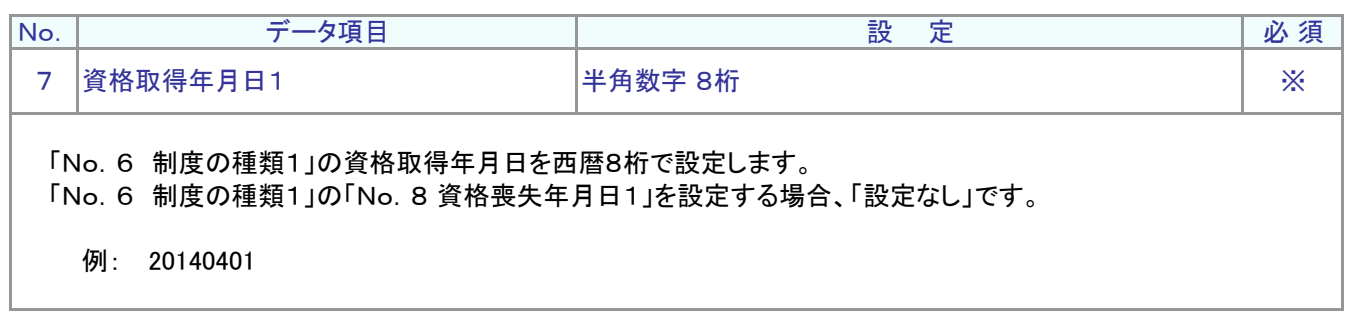

**ア** :アップロード サ :サポートシート

### ● デ ー タ 項 目 の 説 明

 $T$ 

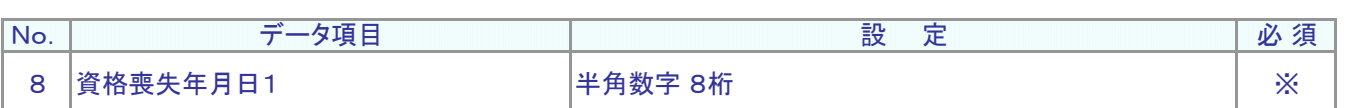

「No.6 制度の種類1」の資格喪失年月日を西暦8桁で設定します。 「No.6 制度の種類1」の「No.7 資格取得年月日1」を設定する場合、「設定なし」です。

例: 20141001

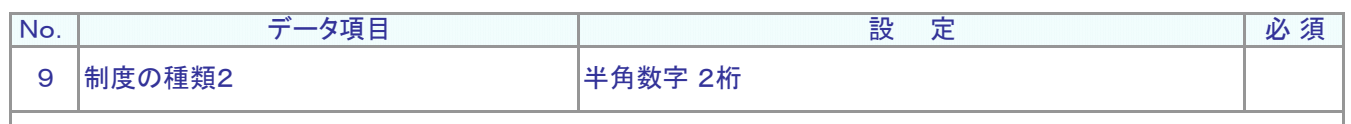

他制度が2つ以上ある場合の、2つ目の制度を設定します。 半角数字2桁、設定するコードは「No.6 制度の種類1」と同じです。

「No.6 制度の種類1」を「設定なし」で、「No.9 制度の種類2」を設定することはできません。

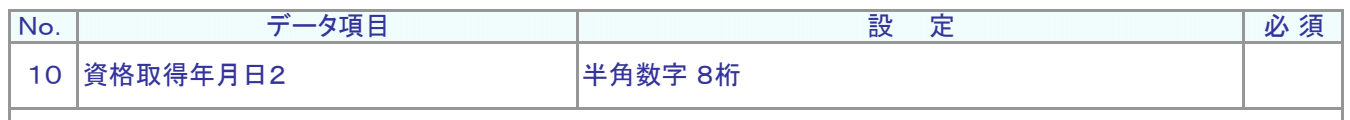

「No.9 制度の種類2」の資格取得年月日を西暦8桁で設定します。 「No.9 制度の種類2」の資格喪失年月日を設定する場合、「設定なし」です。

例: 20140401

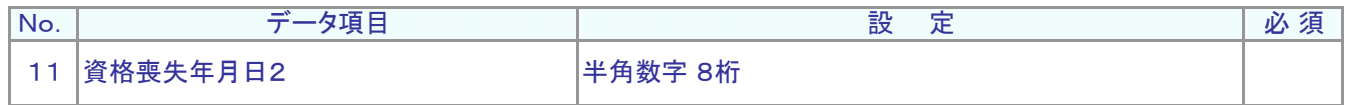

「No.9 制度の種類2」の資格喪失年月日を西暦8桁で設定します。 「No.9 制度の種類2」の資格取得年月日を設定する場合、「設定なし」です。

例: 20141001

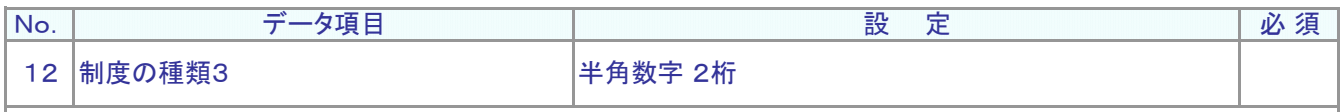

他制度が3つ以上ある場合の、3つ目の制度を設定します。 半角数字2桁、設定するコードは「No.6 制度の種類1」と同じです。

「No.6 制度の種類1」、「No.9 制度の種類2」が「設定なし」で、「No.12 制度の種類3」を設定することは できません。

### ● データ項目の説明

# ア サ

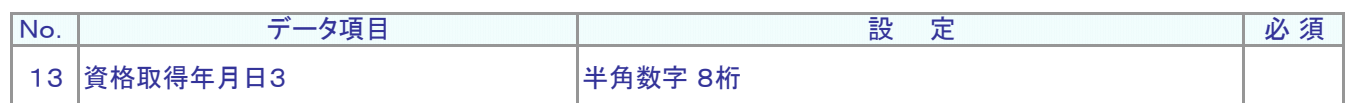

「No.12 制度の種類3」の資格取得年月日を西暦8桁で設定します。 「No.12 制度の種類3」の資格喪失年月日を設定する場合、「設定なし」です。

例: 20140401

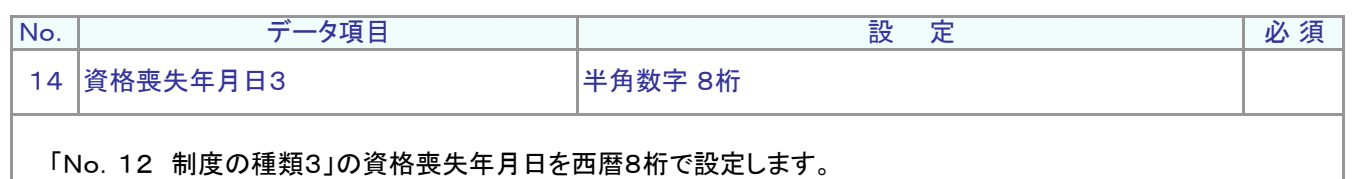

「No.12 制度の種類3」の資格取得年月日を設定する場合、「設定なし」です。

例: 20141001

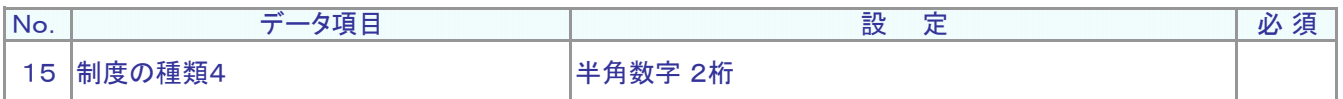

他制度が4つある場合の、4つ目の制度を設定します。 半角数字2桁、設定するコードは「No.6 制度の種類1」と同じです。

「No.6 制度の種類1」、「No.9 制度の種類2」、「No.12 制度の種類3」が「設定なし」で、 「No.15 制度の種類4」を設定することはできません。

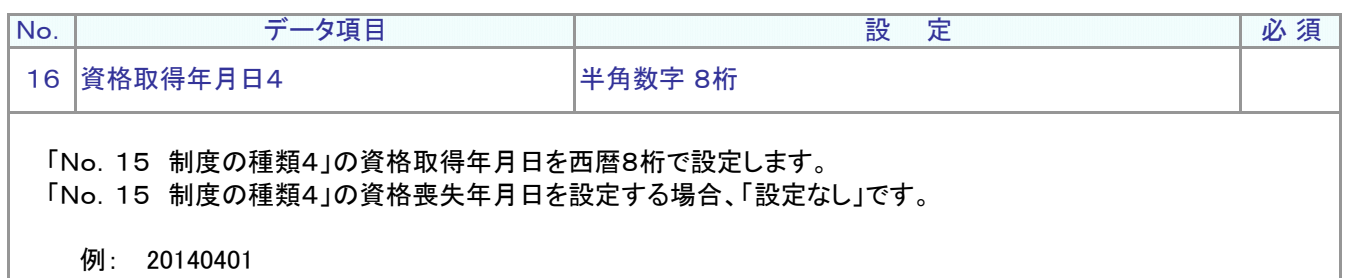

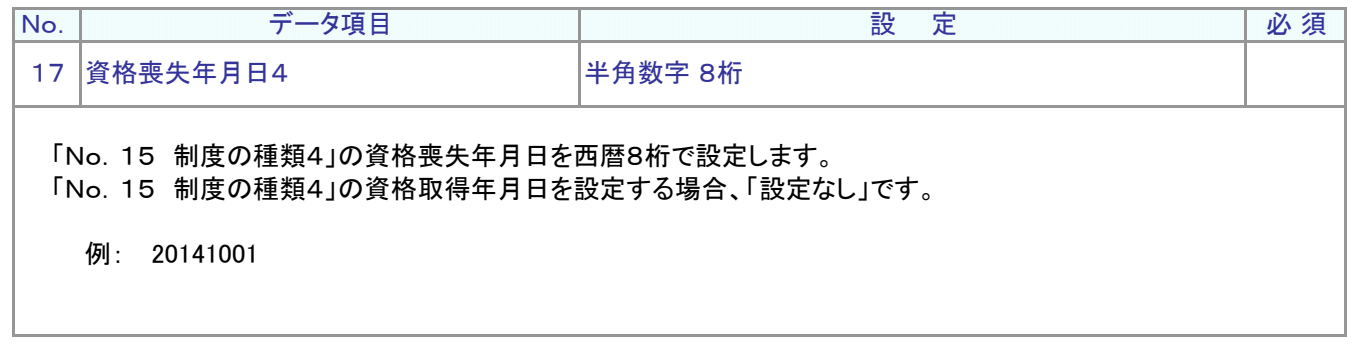

● デ ー タ 項 目 の 説 明 ア サ ご注意ください ファ<mark>サ</mark> ア :アップロード <mark>サ</mark> :サポートシート

他制度加入資格取得日の入力または、他制度加入資格喪失日の入力の判別を、日付によりシステムで判 断しています。

①「No.7 資格取得年月日1」と「No.8 資格喪失年月日1」 ②「No.10 資格取得年月日2」と「No.11 資格喪失年月日2」 ③「No.13 資格取得年月日3」と「No.14 資格喪失年月日3」 ④「No.16 資格取得年月日4」と「No.17 資格喪失年月日4」

片方を「設定」した場合には、もう片 方は「設定なし」としてください。

![](_page_7_Picture_257.jpeg)

![](_page_7_Picture_5.jpeg)

加入者資格取得日または加入者資格喪失日は各々別データで設定してください。 加入者資格取得日と加入者資格喪失日を同時に設定するときは、1件づつ別々に設定してください。 上記の場合は同一制度コードの場合のみ、加入資格取得日を先に、加入者資格喪失日を後に設定してくだ さい。

![](_page_7_Picture_258.jpeg)

![](_page_8_Picture_0.jpeg)

#### ● C S V ファイル

ア

CSVファイルをサポートシートを使わず、企業で直接作成する時は、以下のルールで作成します。

#### CSVファイルの名称

ファイル名称は、半角英数字の任意で設定できます(※)。

(※) Windowsの制約により、パスとファイル名称のサイズを加えて、255バイトより大きくなりますと取り込みができま せん。

#### CSVファイルの構成

以下のルールでデータの設定を行います。

![](_page_8_Picture_178.jpeg)

# アコデータ項目の括り、区切りアフ

データ項目はダブルクォート(")で括り、データ項目間はカンマ(,)で区切ります。

- ① "003456","20001234" ダブルクォートで括られており、カンマで区切られている
- ② 003456,20001234 ダブルクォートで括られていない
- ③ 003456 20001234 ダブルクォートで括られておらず、スペースで区切られている
- ④ "003456""20001234" ダブルクォートで括られ<mark>ては</mark>いるが、カンマで区切られていない

※ ②、③、④のデータの設定では、アップロードされません。

≪データ作成例≫

加入者番号で作成する場合

NRK\_SUPPORT\_29TASEIDO  $"$ 003456˝,"20001234˝,"1234567890˝,"˝,"ネンキン タロウ˝,˝03˝,"˝,"20140401˝,"14˝,"˝,"Z0140401˝,"˝,"","","",""," "003456","20001234","0987654321","","カクテイ ハナコ","03","","20140401","14","","20140401","","","","","","" "プラン番号","企業コード","加入者番号","従業員番号","氏名カナ","制度の種類1","資格取得年月日1"," 資格喪失年月日1","制度の種類2","資格取得年月日2","資格喪失年月日2","制度の種類3","資格取得年 月日3","資格喪失年月日3","制度の種類4","資格取得年月日4","資格喪失年月日4"

4-1-1(7)他制度加入状況通知-9